# Anleitung zur Nutzung der Babyphone-App Bibino

Dank der App-Lösung von Bibino können Sie Ihr Smartphone in nur wenigen Schritten zum Babyphone umwandeln. Alles was Sie dafür benötigen ist Ihr eigenes Handy, das von uns zur Verfügung gestellte Urlaubstablet sowie eine Internetverbindung. Bleiben Sie dennoch jederzeit in der Nähe Ihres schlafenden Babys.

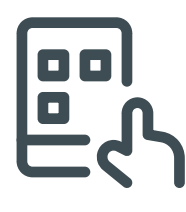

#### 1. App installieren

- Scannen Sie den auf dem Tablet angezeigten QR-Code oder suchen Sie die App "Bibino" in Ihrem App-/Play-Store
- Die Berechtigung zur Auffindbarkeit durch andere Geräte im lokalen Netzwerk ist für die Verwendung der App nicht notwendig

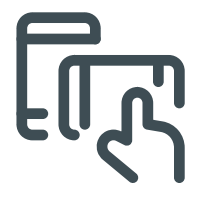

- Geben Sie den auf dem Tablet angezeigten Code in Ihr Smartphone ein
- Bestätigen Sie die auf dem Tablet angezeigte Kopplungsanfrage

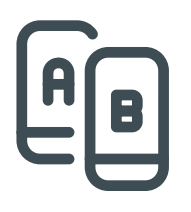

#### 2. Geräte koppeln

### 4. Gerätetyp zuweisen

- Weisen Sie nun Ihrem Smartphone den Gerätetyp "Elternstation" zu
- Das Tablet verbleibt als "Babystation" auf dem **Zimmer**
- Anschließend wird die Verbindung zwischen Smartphone und Tablet hergestellt

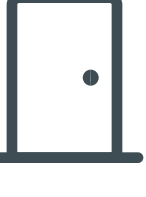

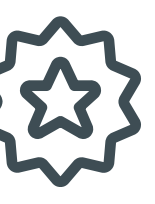

## 3. Premium-Account anlegen\*

- Erstellen Sie einen kostenfreien Premium Account, um den vollen Funktionsumfang der App zu nutzen
- Wählen Sie "Überspringen", falls Sie ohne Premiumaccount fortfahren wollen. Die
	- Nutzung der standardmäßigen Audio-
	- überwachung ist auch mit Gratisaccount möglich

#### 5. Session beenden

- Beenden Sie die laufenden Session, indem Sie auf das "Stopp"-Symbol in der rechten oberen Ecke klicken
- Die Session kann sowohl am Elterngerät als auch auf dem Tablet (Babystation) beendet werden

\*Für Ihren Familienurlaub steht Ihnen ein 14-tägiger, kostenfreier Premium Account zur Verfügung. Nutzen Sie damit folgende Vorteile bei der Verwendung der Bibino-App: dauerhafte Videoüberwachung, keine Werbung, Bewegungserkennung, Auswahl an Schlafliedern/ weißes Rauschen, Aktivitätenprotokoll, Baby-Überwachung mit mehreren Elternstationen uvm.. Nach Ablauf der 14 Tage wird Ihr Zugang automatisch in einen kostenfreien Gratisaccount umgewandelt, Ihnen entstehen garantiert keine Kosten. Bitte beachten Sie, dass dies die einzige Möglichkeit ist, den Bibino Premium Account für 14 Tage kostenfrei zu nutzen.

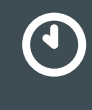

#### 6. Neue Session starten

• Für eine neue Session starten Sie einfach die Babyphone-App auf beiden Geräten

• Gegebenenfalls ist zu Ihrer Sicherheit die erneute Eingabe eines Codes notwendig